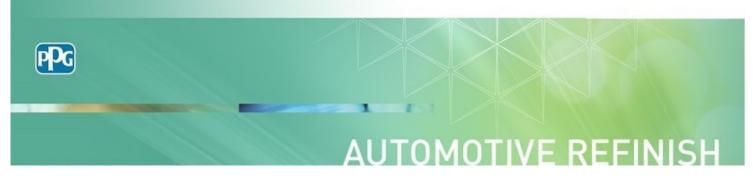

## Waterborne Basecoat Modifier Calculator Smart Phone Shortcut Instructions

The following Technical Bulletin is designed to provide convenient directions for adding a shortcut to the PPG Waterborne Basecoat Modifier Calculator on your smartphone home screen.

## **Directions:**

Creating a direct link to the calculator is a multi- step process. Once completed the calculator will be available at the touch of a shortcut button on your screen. Instructions are provided for both iPhone and Android users.

Note: Always review and confirm proper RTS color reduction prior to addition of Modifier. Additional information can be found on the following technical bulletins available at ppgrefinish.com:

- Envirobase High Performance Technical Bulletin ETB003 T492 Adjuster & T493 Modifier Recommendations
- Aquabase Plus Technical Bulletin ABTB1250 Tech Bulletin P935-1250 Adjuster & P935-1255 Modifier

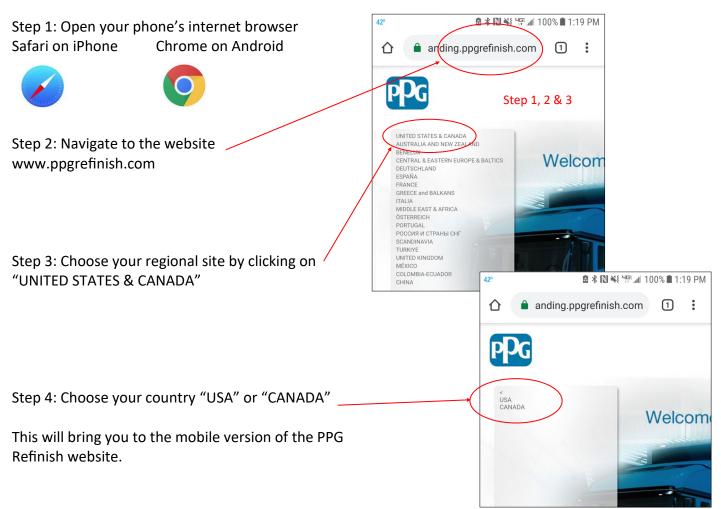

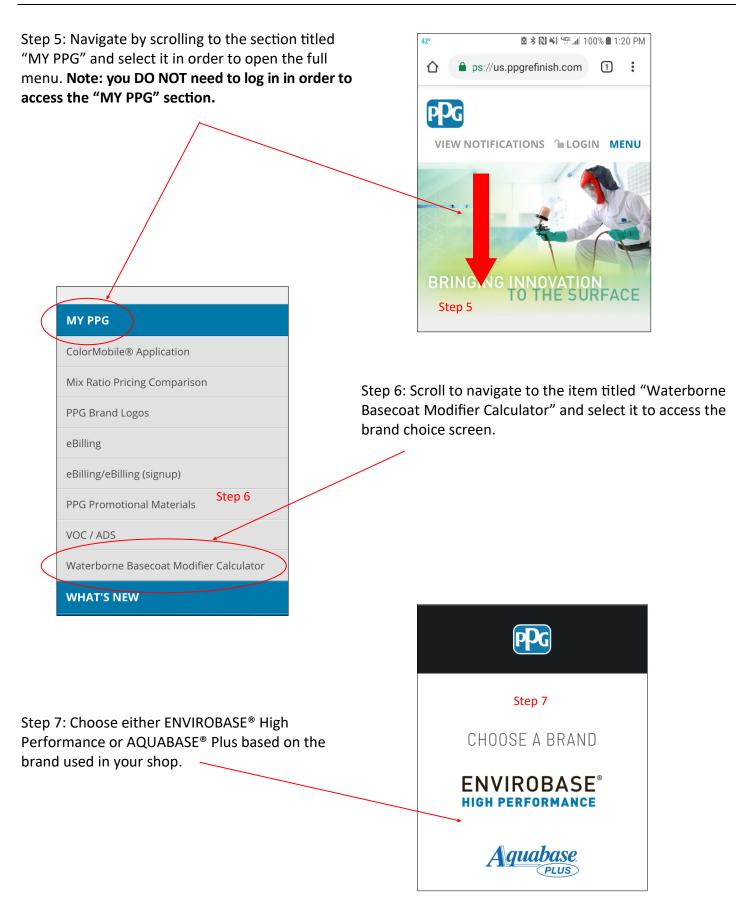

For iPhone: (For Android see following page)

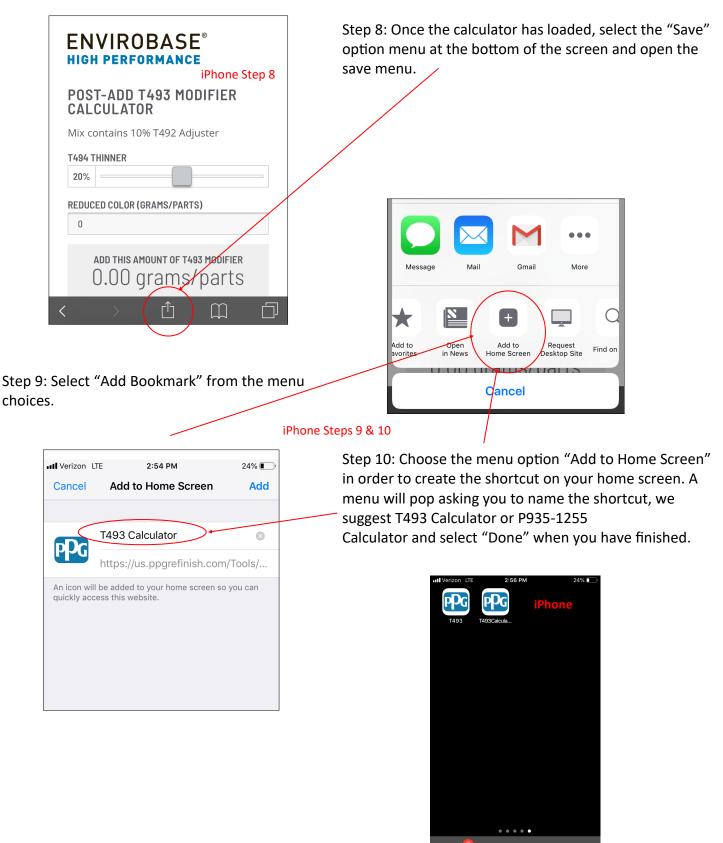

Step 11: Navigate to your home screen and verify that the Modifier Calculator Link has been created.

## For Android: (For iPhone see prior page)

ps://us.ppgrefinish.com

(T)

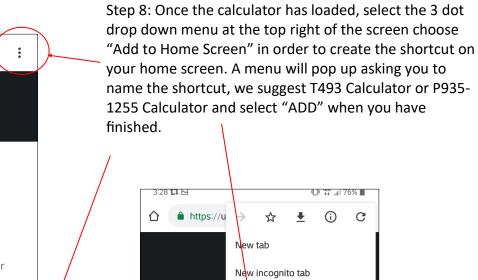

<u>Aquaba</u>

POST-ADD F CALCULATO

Mix contains 10

P980-5000 THINNE

REDUCED COLOR (C

ADD THIS AN

ח חר

20%

Ω

PLI

Bookmarks

Recent tabs

History

Share..

Downloads

Find in page

Desktop site

Settings

Add to Home screen

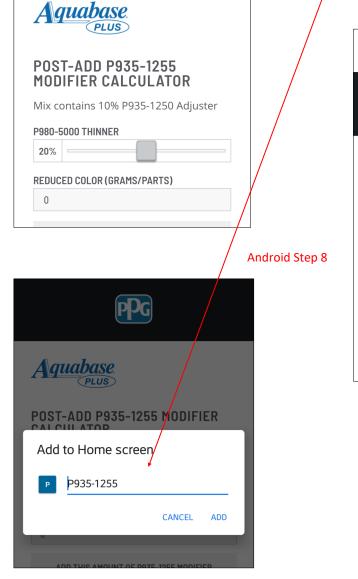

Step 9: Navigate to your home screen and verify that the Modifier Calculator Link has been created.

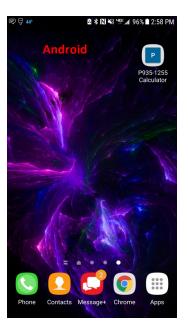